### FA2022 Week 03 **Rev/Pwn Setup**

Minh and Pete

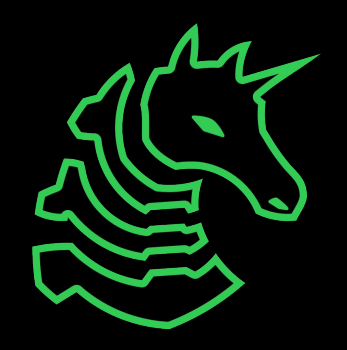

#### **Announcements**

- **- Fall CTF 2022**
	- **- This Saturday!!! 12 6PM**
	- **- CIF 3039**

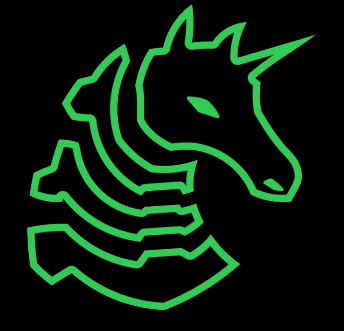

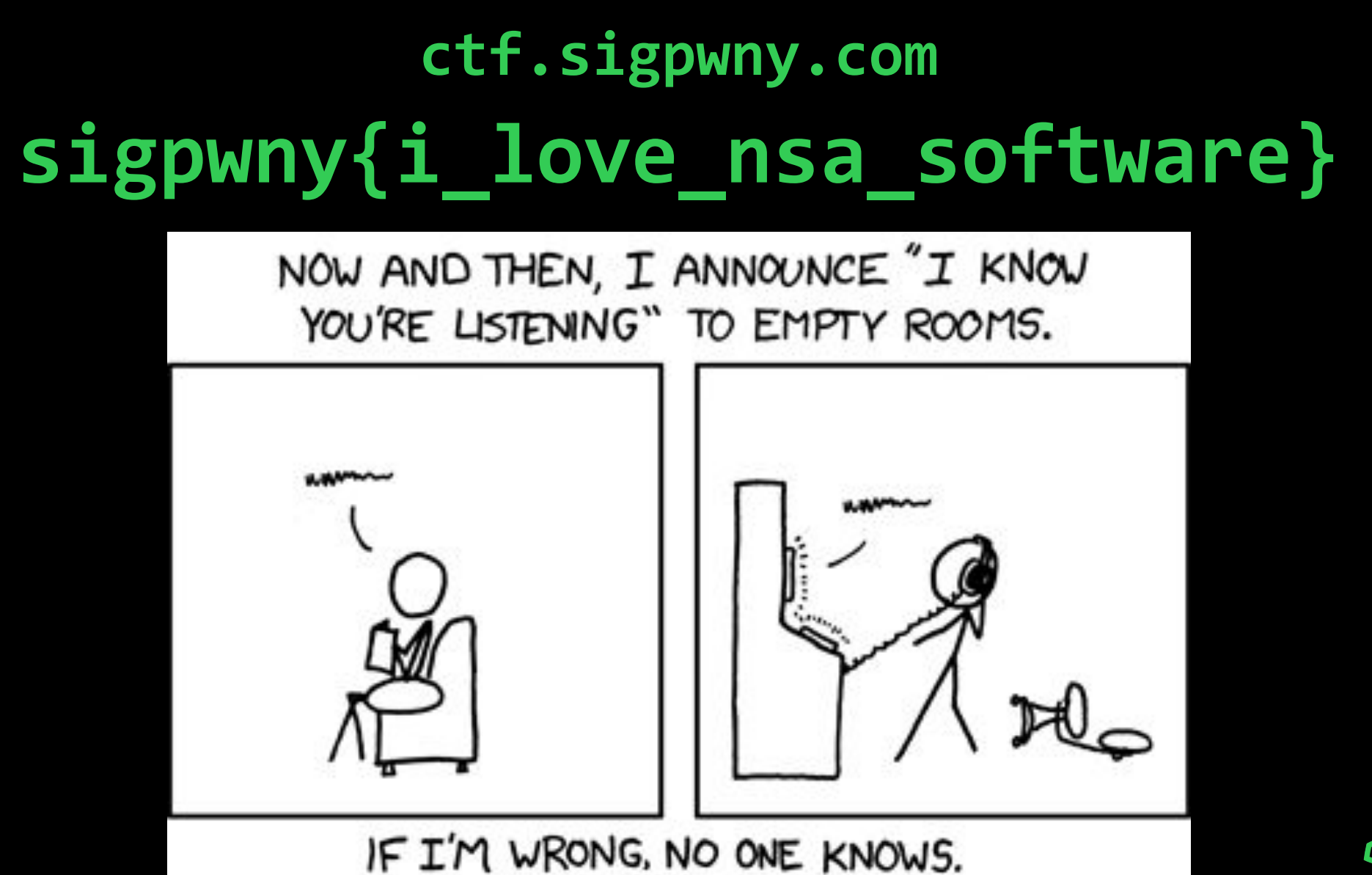

AND IF I'M RIGHT, MAYBE I JUST FREAKED THE HELL OUT OF SOME SECRET ORGANIZATION.

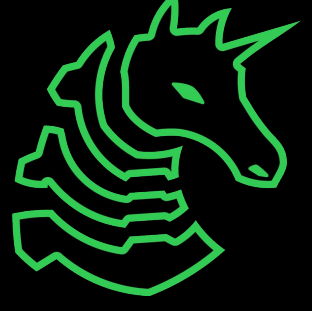

#### **Outline**

- **Goal:** Get everyone set up with Ghidra, Python, and pwntools in preparation for Thursday, Reverse Engineering I
- Installing Java Developer Kit
	- Windows
	- Mac Intel
	- Mac M1
	- Linux
- Installing Ghidra
- Installing Python, pwntools, GDB

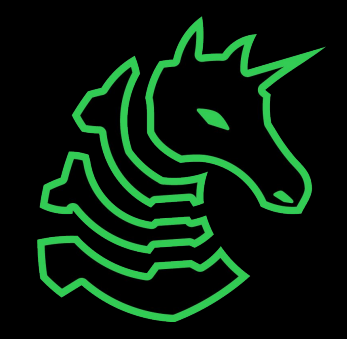

### **What is Ghidra?**

- Ghidra is a reverse engineering toolkit developed by the NSA and made open source
- Allows you to disassemble applications essentially turn an unreadable application into readable code

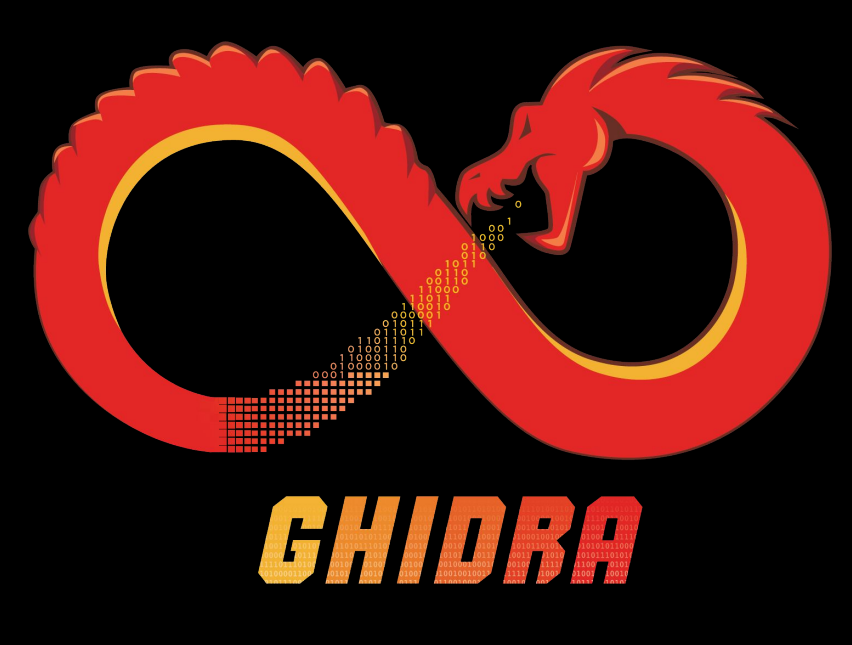

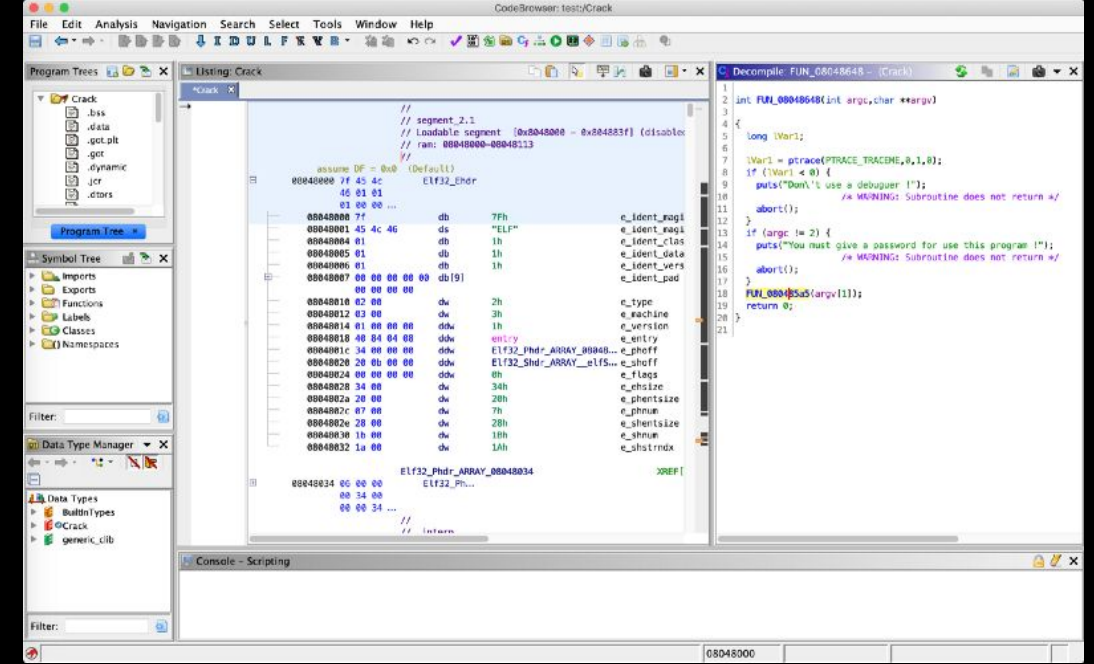

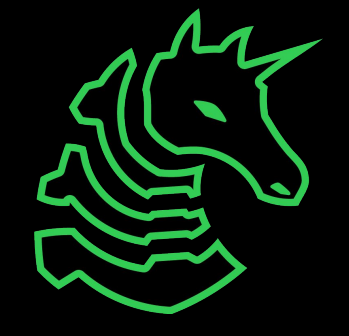

# **JDK on Windows**

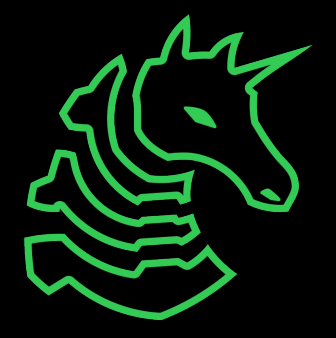

### **Installing Java Developer Kit**

#### Install JDK 11 (not JRE!) from Oracle

[https://www.oracle.com/java/technologies/javase/jdk11-archive](https://www.oracle.com/java/technologies/javase/jdk11-archive-downloads.html)[downloads.html](https://www.oracle.com/java/technologies/javase/jdk11-archive-downloads.html)

or Google "oracle java se 11"

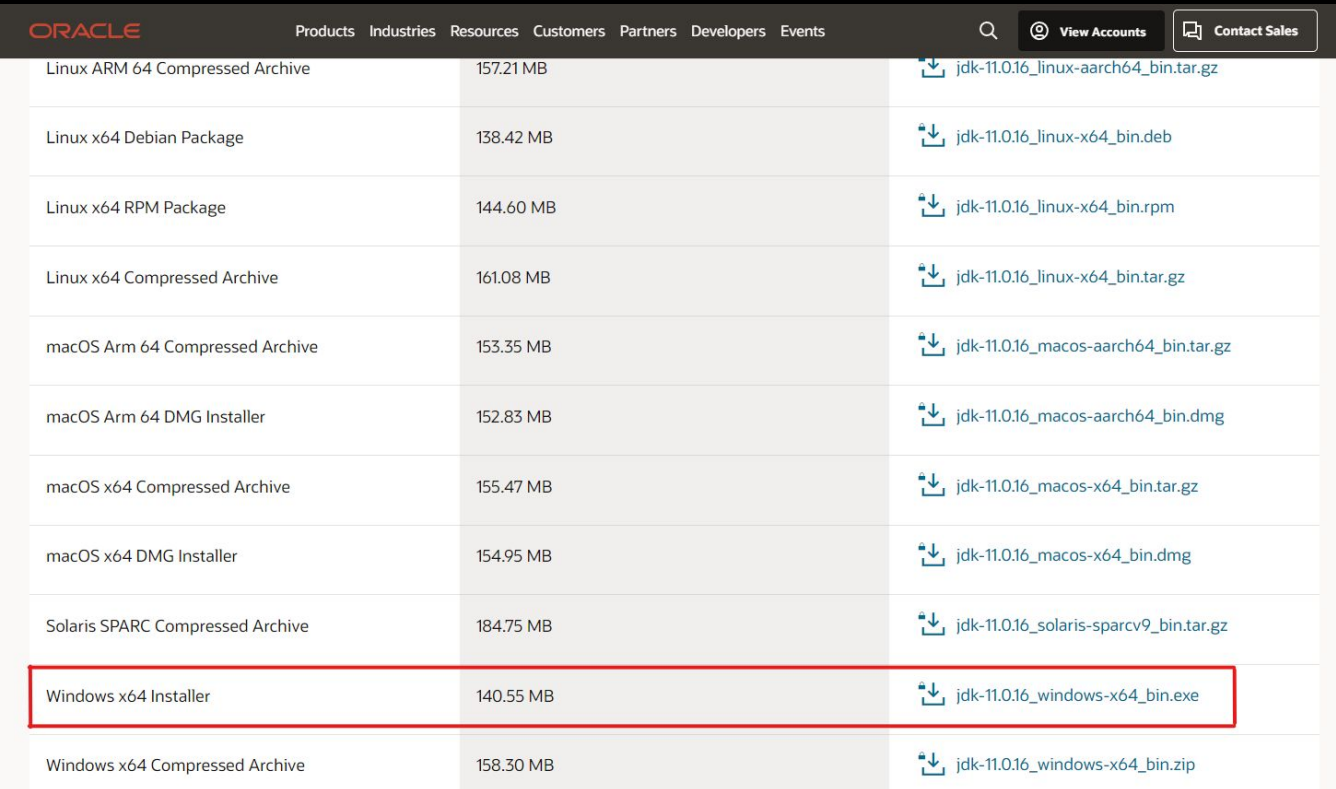

# **JDK on Intel/M1 Mac**

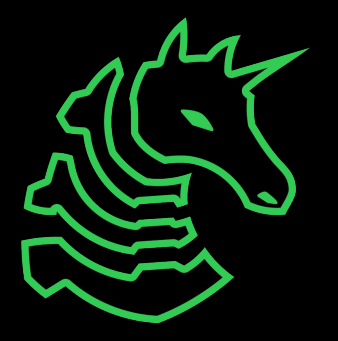

### **Installing Java Developer Kit**

#### Go to https://brew.sh and run the setup command

 $\bullet\bullet\bullet$ retep@laptop:~ /bin/bash -c "\$(curl -fsSL https://raw.githubusercontent.com/Homebrew/install/HEAD/install.sh)"

If it is already installed, make sure to update with `brew update`

Install openjdk java11 or newer: `brew install java11`

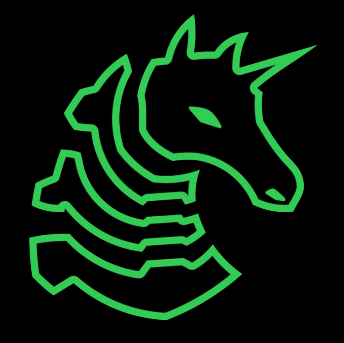

### **Linking Java**

Caveats For the system Java wrappers to find this JDK, symlink it with sudo ln -sfn /opt/homebrew/opt/openjdk@11/libexec/openjdk.jdk /Library/Java/JavaVirtualMachines/openjdk-11.jdk

openjdk@11 is keg-only, which means it was not symlinked into /opt/homebrew, because this is an alternate version of another formula.

If you need to have openjdk@11 first in your PATH, run: echo 'export PATH="/opt/homebrew/opt/openjdk@11/bin:\$PATH"' >> ~/.zshrc

#### Link your Java JDK

#### **THESE COMMANDS SHOULD BE COPIED FROM END OF BREW OUTPUT**

sudo ln -sfn /opt/homebrew/opt/openjdk@11/libexec/openjdk.jdk /Library/Java/JavaVirtualMachines/openjdk-11.jdk

#### Run `java -version` to check that openjdk 11 (or newer) is found

 $\bullet \sim /$  java -version openjdk version "11.0.16.1" 2022-08-12 OpenJDK Runtime Environment Homebrew (build 11.0.16.1+0) OpenJDK 64-Bit Server VM Homebrew (build 11.0.16.1+0, mixed mode)  $\approx \sim 4$ 

If it isn't found, add jdk11 to your path

echo 'export PATH="/opt/homebrew/opt/openjdk@11/bin:\$PATH"' > ~/.zshrc && source ~/.zshrc

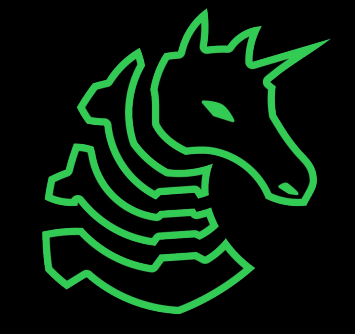

# **JDK on Linux**

Note that we recommend installing JDK and Ghidra on Windows instead of WSL

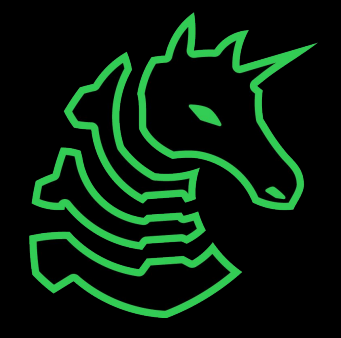

#### **Installing JDK**

sudo apt update sudo apt install openjdk-11-jdk

• Newer JDKs are OK That's it!

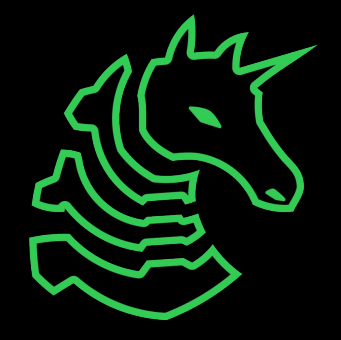

### **Downloading Ghidra**

<https://github.com/NationalSecurityAgency/ghidra/releases>

or Google "github ghidra release"

Download the public archive in assets for the latest release (ghidra\_X.X.X\_PUBLIC\_XXXXXXXX.zip, not Source code.zip)

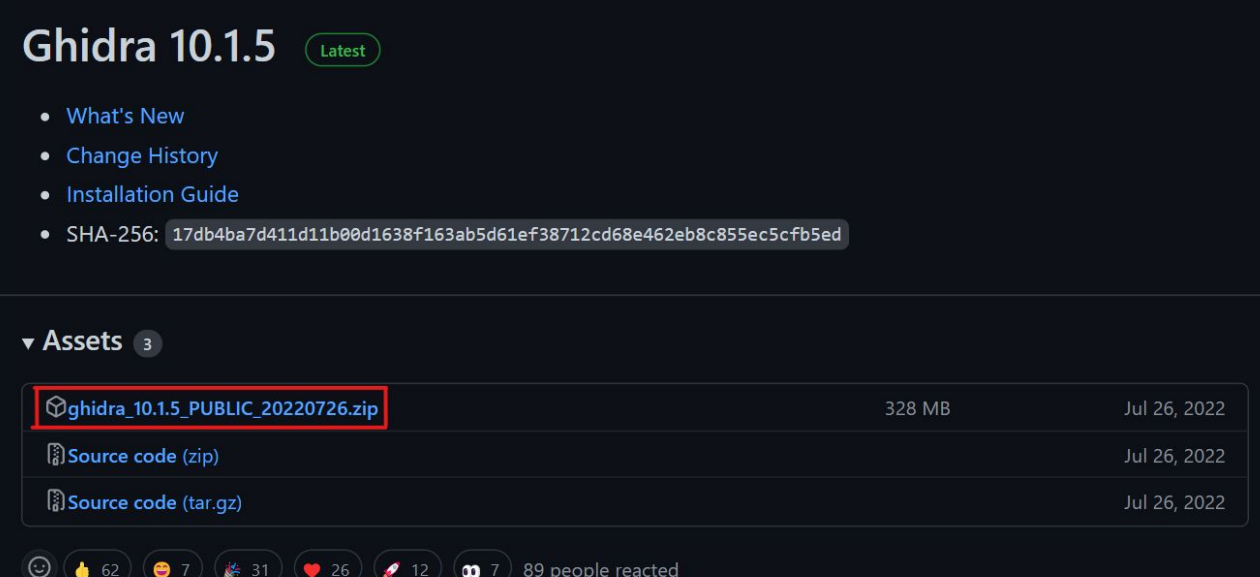

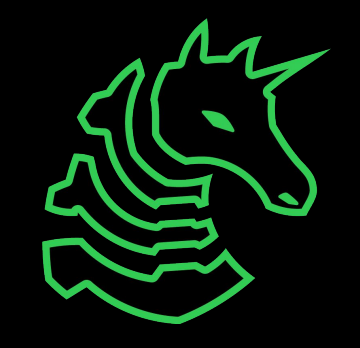

### **Running Ghidra**

**Windows:** Double click ghidraRun.bat

#### **Mac/Linux:**

Open Terminal, navigate to the directory where Ghidra is downloaded using something like 'cd ~/Downloads/ghidra XX` Make ghidraRun executable: `chmod +x ./ghidraRun` Launch Ghidra: `./ghidraRun`

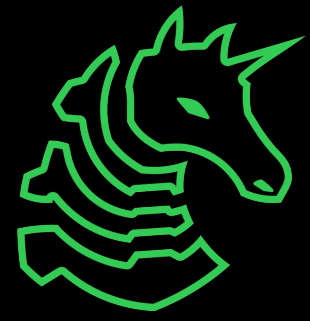

# **Python and Pwntools**

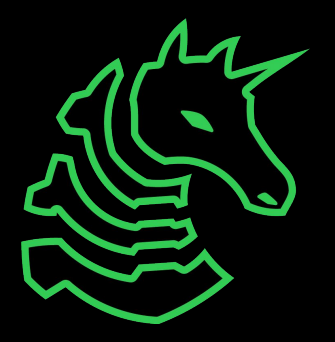

### **What is pwntools?**

pwntools is a CTF framework and exploit development library. Intended to make exploit writing as simple as possible.

```
\Rightarrow sh = process('/bin/sh')
>>> sh.sendline(b'sleep 3; echo hello world;')
\gg sh. recyline (timeout=1)
h^{\perp}>>> sh. recvline(timeout=5)
b'hello world\n'
\gg sh.close()
```
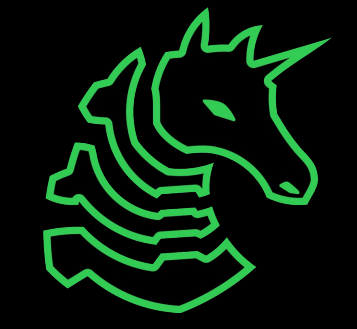

### **Installing Python**

#### **Mac:**

brew install python python3 -m ensurepip

#### **Windows (WSL)/Linux:**

sudo apt update && sudo apt install python3 python3-pip

We recommend Windows users use Python/pwntools in WSL rather than native Windows

### **Installing Pwntools**

pip3 install pwntools **OR** pip install pwntools

M1 Setup before pwntools

```
$ git clone 
https://github.com/unicorn-e
ngine/unicorn.git
$ brew install cmake
$ brew install qemu
$ cd unicorn/bindings/python
$ python setup.py install
```
If you get "command not found" you may need to reboot for Python/pip to be added to PATH

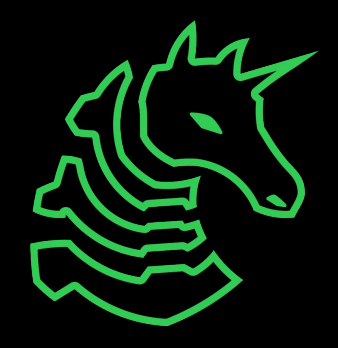

### **Installing GDB**

**Non M1 Mac:** brew install gdb **M1 Mac:** x86 emulator required, stick around **Windows (WSL)/Linux:** sudo apt install gdb

We recommend Windows users use Python/pwntools in WSL rather than native Windows

### **Next Meetings**

**If you are on a M1 Mac please stick around!**

#### **2022-09-22 - This Thursday**

- Reverse Engineering I
- Use the tools we installed today to reverse engineer apps!

#### **2022-09-24 - This Saturday**

- Fall CTF 2022
- fallctf.sigpwny.com
- **2022-09-25 Next Sunday**
- **- No meeting**

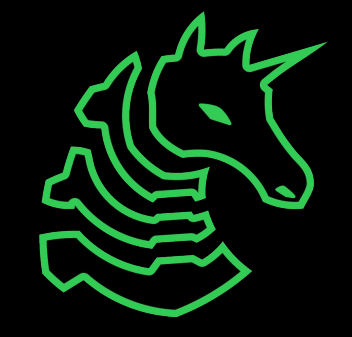

## **x86 VM on M1 Mac**

For debugging and running x86 applications

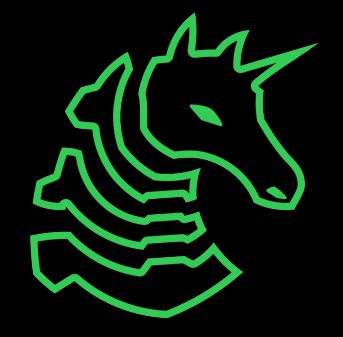

### **Warning**

- M1 macs run a ARM-based processor
- We want to run a x86-based linux VM
- Virtualization
	- Fast
	- Docker, VirtualBox
	- Target architecture must be same as hardware architecture

#### • Emulation

- Slow
- qemu, UTM
- Hardware architecture can be anything

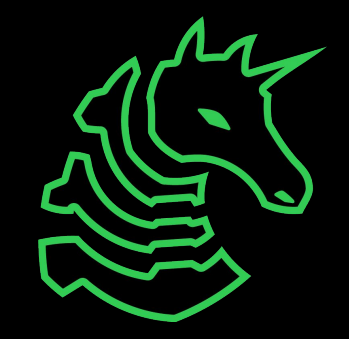

Install UTM

• mac.getutm.app

Download an AMD64/x86 VM (e.g. Ubuntu 22.04 LTS)

• ubuntu.com/download/desktop

Ubuntu Server 22.04 recommended

• Desktop GUI will be extremely slow

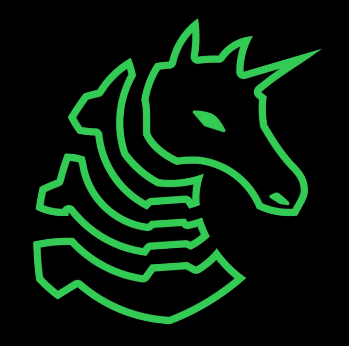

- Open UTM
- "Start from Scratch"

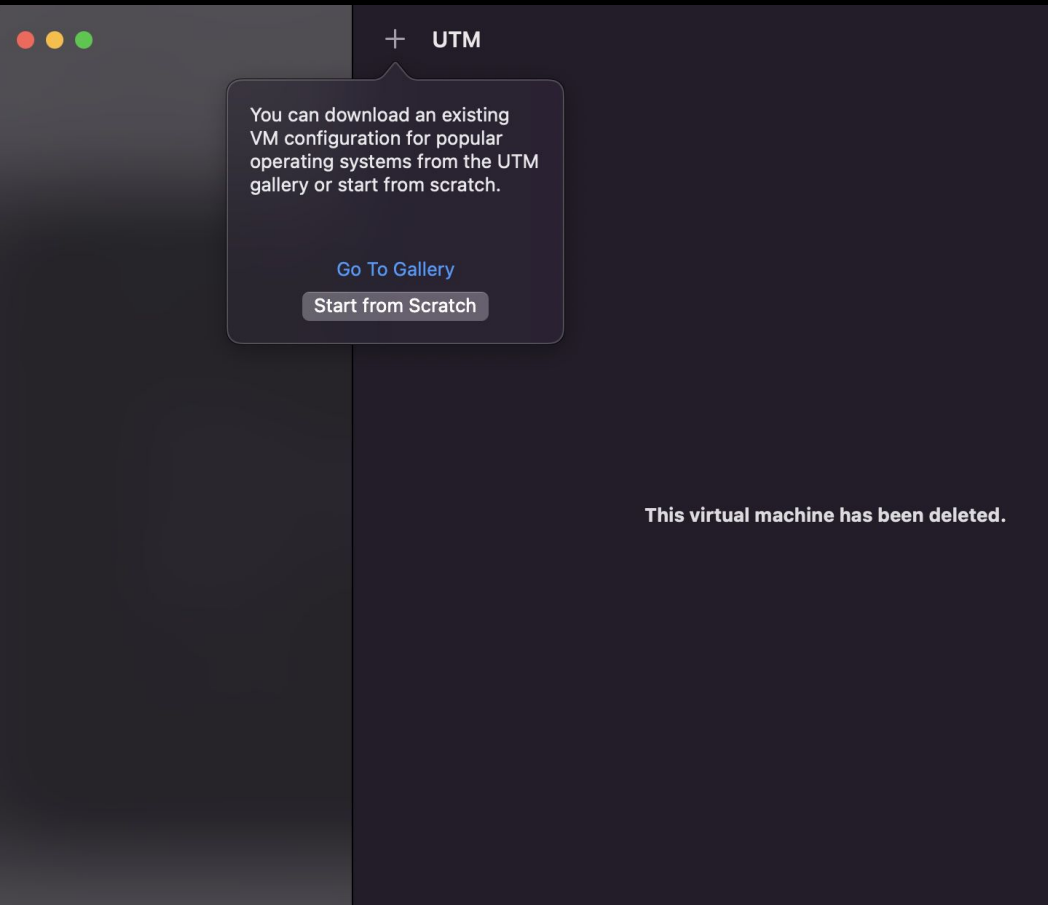

- Set the architecture
- Set the memory limit to 4 or more GB
- Turn on Force Multicore with 0 **Cores**

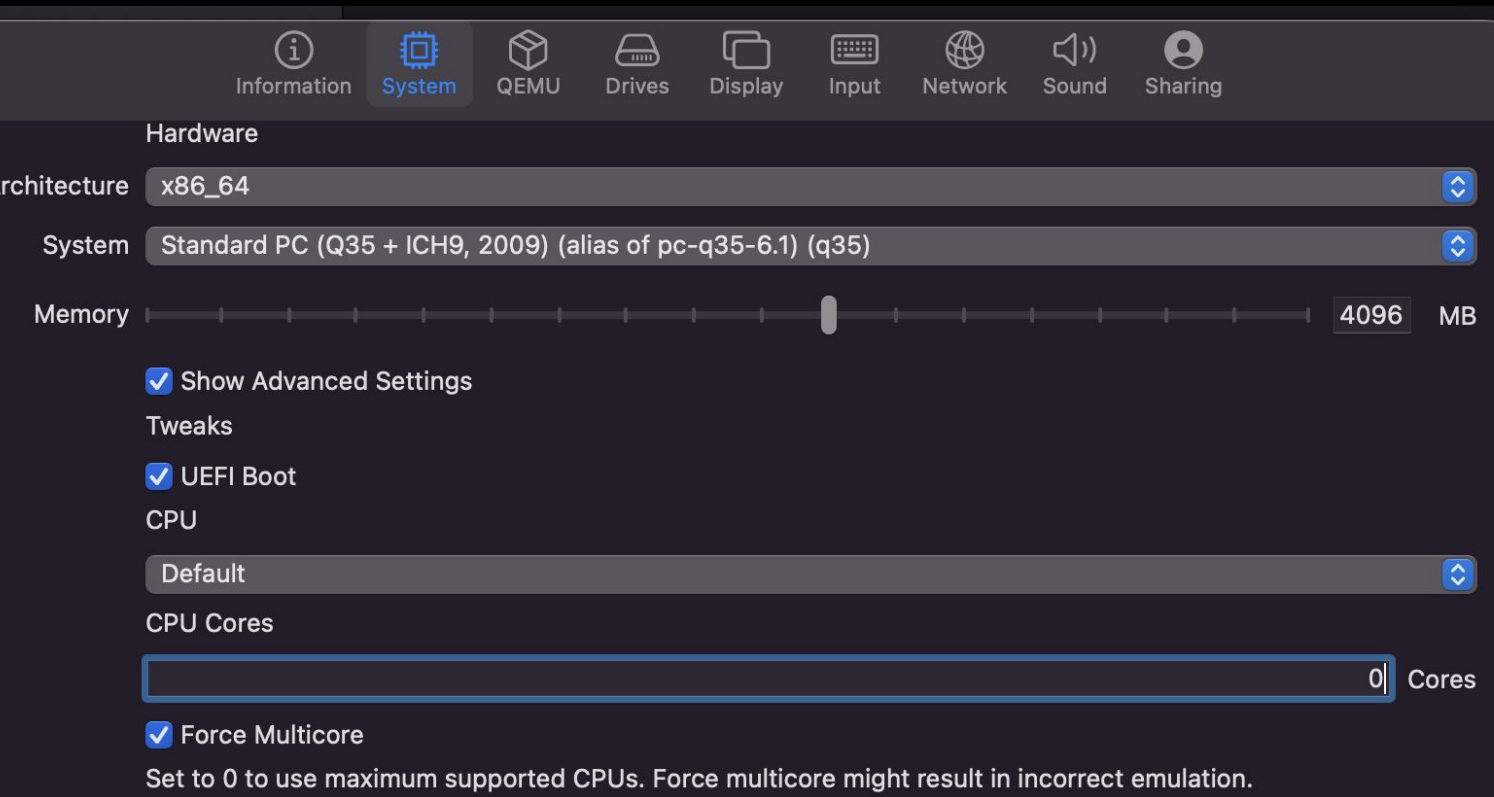

- Add the ISO as a USB device
- Create a second IDE Disk > 20GB
- Leave all other settings (Display, Input, etc.) default

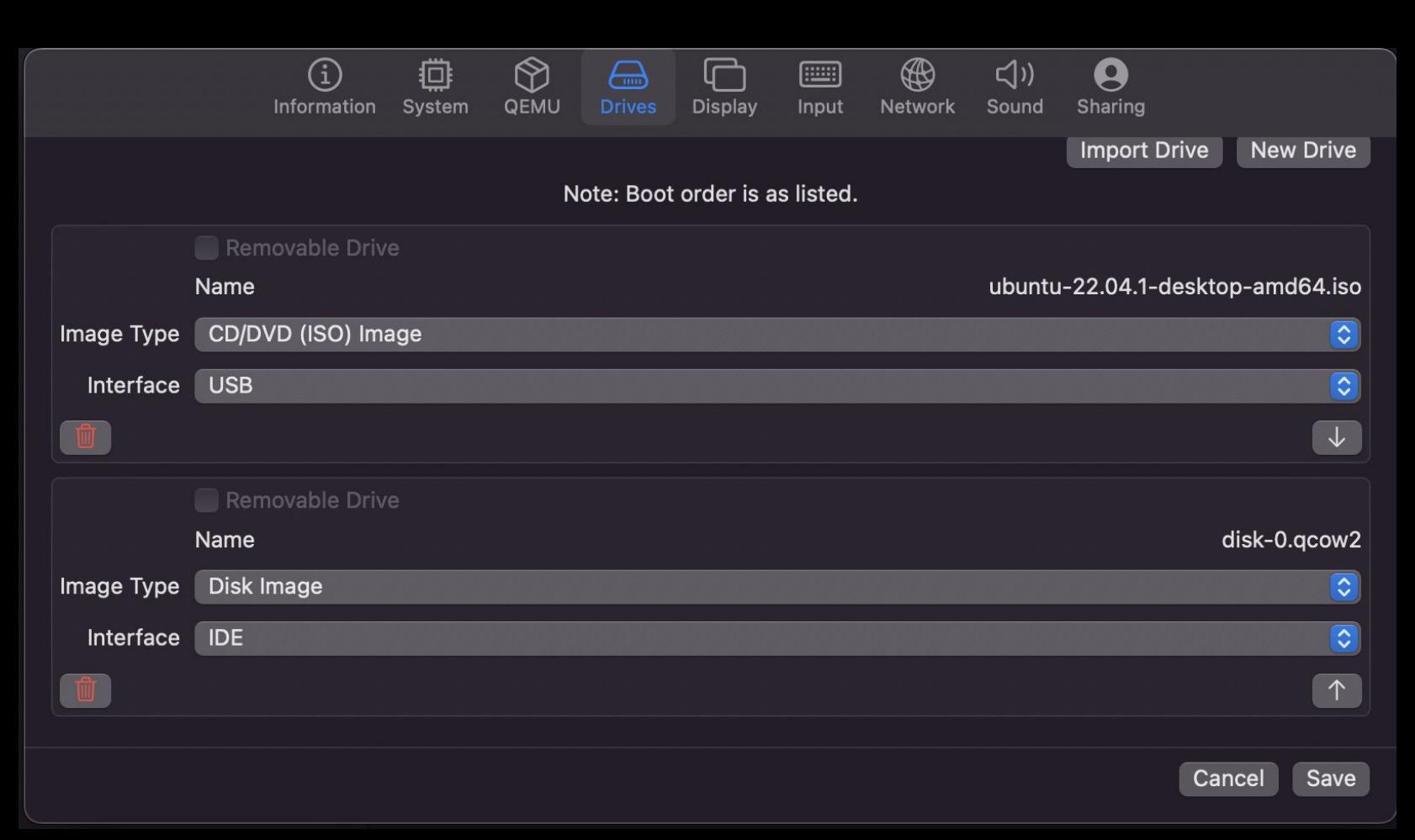

#### Desktop

- Follow normal Ubuntu installation
- Install the minimal installation and don't download updates

#### Server

• Accept all defaults

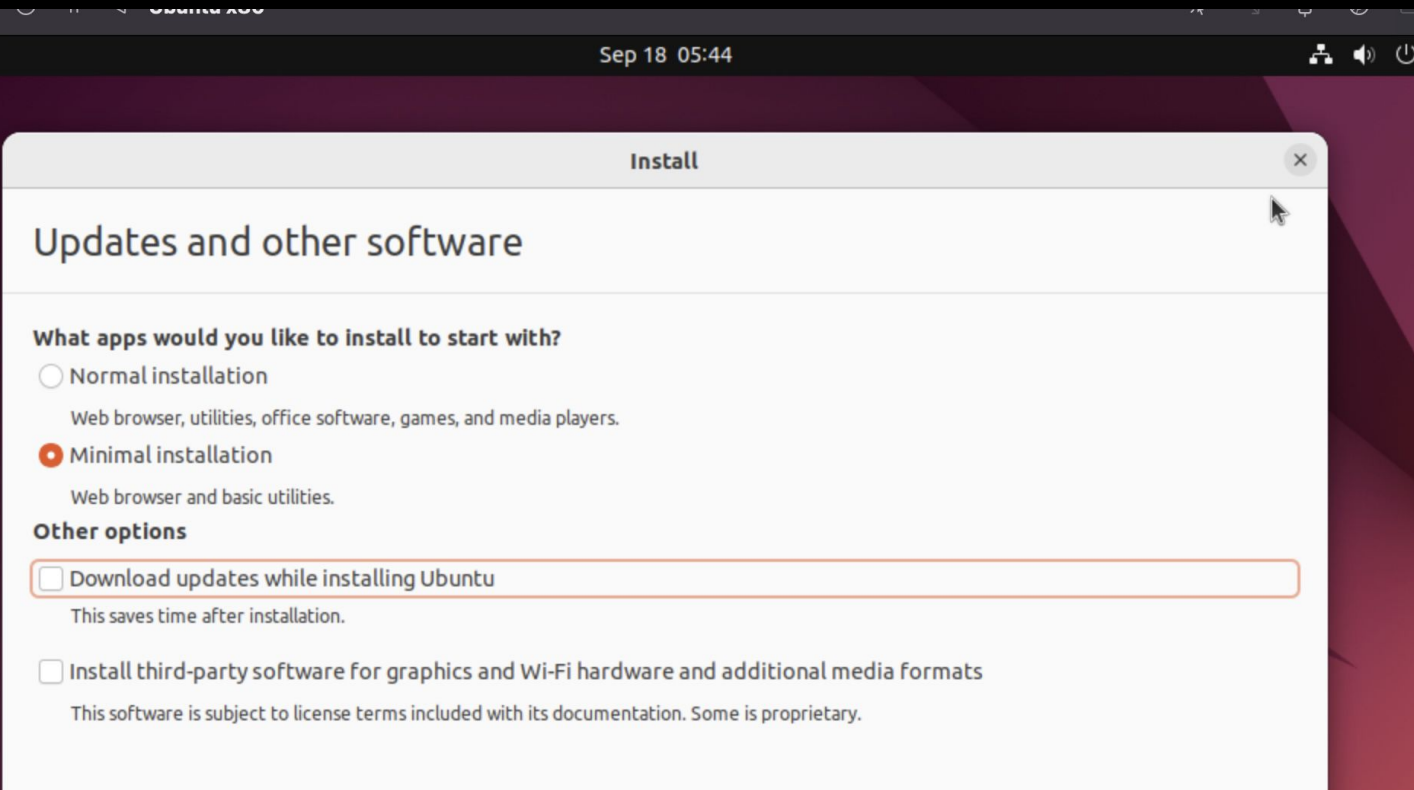

Quit

**Back** 

Continue

- After the installer finishes, remove the USB drive from the "Drives" section
- Restart UTM

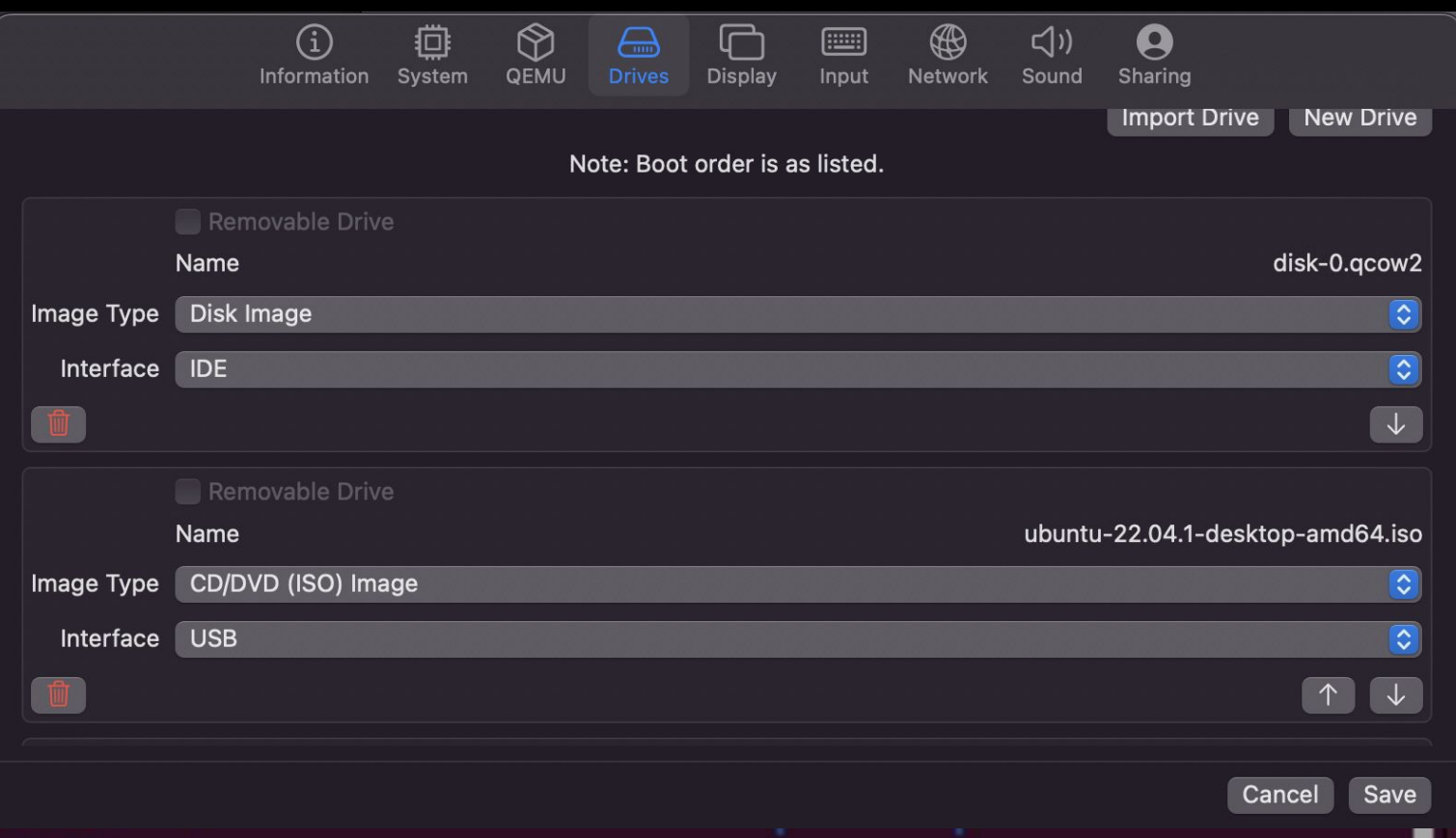

retep@retep-Standard-PC-035-ICH9-2009:~\$ uname -a Linux retep-Standard-PC-Q35-ICH9-2009 5.15.0-47-generic #51-Ubuntu SMP Thu Aug 1 1 07:51:15 UTC 2022 x86\_64 x86\_64 x86\_64 GNU/Linux

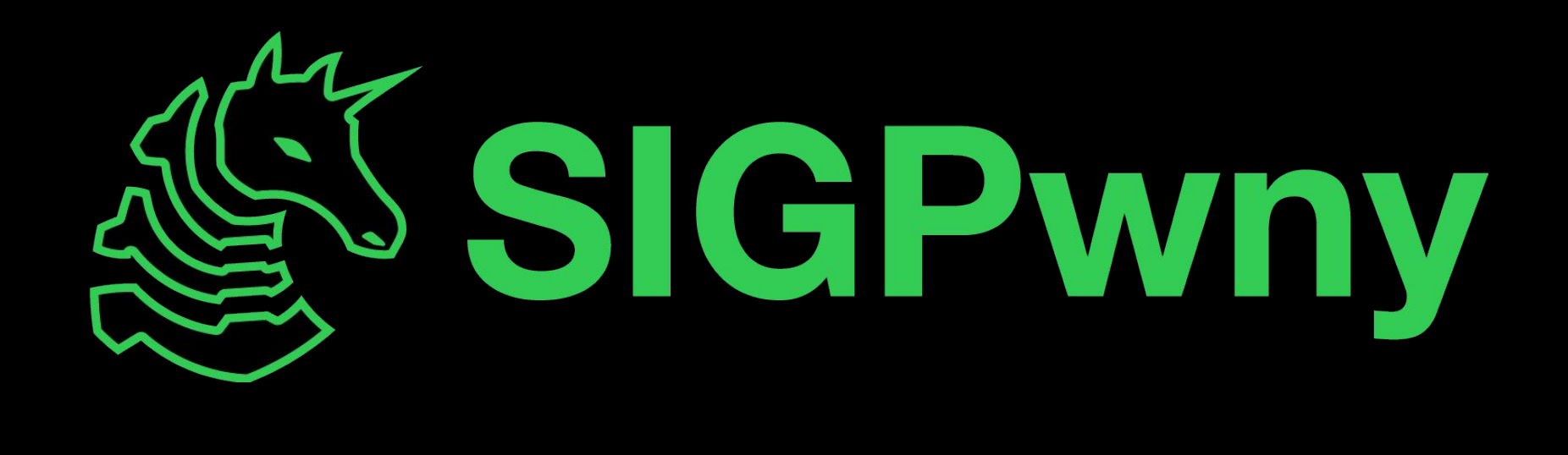